# Certifiable Analysis of Ad-hoc Wireless **Networks**

Tushar G. Dangat<sup>#1</sup>, P.R.Ugale<sup>\*2</sup>

*#M.E.Student, Computer Engineering Department, Pune University Sharadchandra Pawar College of Engineering, Otur, Pune, M.S, India.*

## *Abstract*

*An ad hoc community includes some of Wi-Fi hosts that briefly shape a dynamic LAN and are able to operate without the help of any constant infrastructure like get right of entry to factor Wi-Fi routers and so on. Effective dynamic routing is a project in this kind of networks. To allow conversation between hosts, each host must feature as a Wi-Fi router and probably ahead statistics traffic on behalf of others. At some point of the last few years more than 30 special ad hoc routing protocols have been proposed, broadly speaking as compared primarily based on simulation studies. The majority ad hoc routing implementation has been accomplished using simulation equipment.*

*In simulation the code is contended in single logical factor on different hand at the same time as imposing real phrase required system with many components such as many who have little or no documentation. For researcher need to understand no longer most effective the routing protocol, but all of the gadget components and their complex interactions additionally. Simulation research is simply supplement no longer getting real result like real global experiments.*

*In this paper summarized attempt and experiences to set up actual global wireless ad hoc network infrastructure. Mentioned the demanding situations and survey the field of ad hoc routing and associated actual global experiment. Its miles beneficial to aid researchers for growing on-call for ad hoc routing protocols environment and assist customers in figuring out the implementation design that first-class fits their desires. In this paper mentioned the socket primarily based mechanism substantially once AODV routing daemon communicates modifications to the regulate path desk i.e. routing table.*

# **Keywords**

 *ad hoc, network, AODV, Simulation.*

# **I. INTRODUCTION**

*Mobile ad hoc Networks (MANETs),* arrange extensive speaking is considered as a noteworthy capability, which tries to transmit packets inside the machine to each different hub from source hub. While all is said in carried out, telecom is positioned to be extremely precious for assisting, naming and tending to multicast operations in an extensive kind of systems

and furthermore treasured in locating path. So as to restrict crash of device, to restriction utilization of strength, and to reduce packets transmission delay and to optimise the throughput, a group based approach has been recommended. For broadcasting in MANETs, baseless i.e. is not a fixed infrastructure approach has been proposed.

The gadget backbone takes the advantage of bunch shape and institution heads and similarly few picked entryways are simply required preserving in mind the give up aim to propel the speak packets. Retaining in thoughts the stop purpose to propel the packets, few passages had been chosen by means of way of all the group heads at something element the packet is being sent with the useful resource of it to each company head in its scope set.

Inside the software, the hub's versatility behaviour is displayed through the arbitrary waypoint version to which hub actions to the areas of irregular are created, and the related eliminate time and speed are diagnosed at the way to manage the recurrence at which the topology of machine is modified. Collecting of manner has been consolidated via superior AODV convention amid the technique of path revelation in AODV retaining in thoughts the cease intention to accomplish greater records with admires to routing.

The flexible hubs gathering in ad hoc systems those are observed arbitrarily and excitedly. The portable ad hoc arrange lets in the far off establishments within the centre of the taking a hobby flexible hubs without manual of base station. Inside the centre of hubs consist of the interconnection and these hubs are prepared for changing on the ceaseless premise. Proper here consist of the two hubs out of one more transmission; the midway hubs are saved up those hubs. For each hub transmit the message some of the hubs and discover a name.

The routing protocol of ad hoc machine maximum critical aspiration is accurate. May deliver the messages are in a selected time way because of inside the canter of the hubs fit the path enterprise is proficient. Communicate operation is the vital rule in MANET, so the transmission of radio correspondence is in nature. Every time the dispatcher spreads the packet by way of utilising the correspondence. The aggregate hubs are stimulated in the transmission packet of sender.

The single hub transmits the packet this is the precept gain and all neighbours get this message. Upload as a good deal as neighbourhood hubs are entails or encased by means of the use of utilizing the transmitting hub. The single transmission is would possibly abate with alternate transmissions happening on the horrible aspect. Anywhere the uncovered terminal with drawing near transmission consists of the crash difficulty with the "active transmission".

*AdHoc On-demand Distance Vector (AODV)* is a reactive protocol, even though it makes use of trends of a proactive protocol. It makes use of the concept of direction discovery and path upkeep of *Dynamic Source Routing (DSR)* protocol and the concept of series numbers and sending of periodic hiya messages from *Destination Sequenced Distance Vector (DSDV) protocol.* Routes want not be protected in packet headers. Nodes keep routing tables containing entries best for routes which can be in lively use. At the most one next-hop per destination maintained at each node. Collection numbers are used to keep away from antique/damaged routes and save you routing loops. Those allow also the nodes to pick out the maximum modern-day path to a given destination node.

#### **II. RELATED WORK**

There are numerous procedures to perform the AODV directing conference AODV anticipated to accumulate the event. There might be possibilities to get activities: (1) snooping (2) Net filter (3) Kernel amendment.

Inside the accompanying, every plausibility is portrayed, and offers their focal points and inconveniences.

#### *A) Snooping*

With a selected cease intention to decide the required sports is to indiscriminately snoop all coming near and energetic packets. [3] The code to perform snooping is covered with the detail and is available to purchaser area packages. For e.g. An ARP package deal is produced at the same time as a hop does not realize the MAC layer address of the following leap. utilizing this interface, if an ARP asks for bundle is seen for an obscure goal and it is commenced out by using the network has, after which a path revelation should be began. Additionally, all other AODV sports are likely controlled by searching at coming close to and energetic bundles. The most critical preferred standpoint of this association is it would not require any code to keep walking inside the component space. For that reason it takes below attention sincere established order and execution .however two burdens are overhead and reliance over ARP. [4]

# *B) Net filter*

Net filter [5] is an affiliation of snares at a specific focuses inside the Linux conference stack. Net filter diverts packet through patron characterised code which could have an examine, drop, dispose of,

regulate or line the bundles for purchaser space daemon. The use of net filter out is like snooping technique anyway it does not have the impediment of superfluous overhead or reliance on ARP. This affiliation has the extraordinary, for instance, there can be no superfluous correspondence; it is profoundly reachable, it is something however difficult to introduce and patron region daemon can determine all the required events. Alternatively, the drawback of this association is that it calls for an element module. But piece module is a good deal much less traumatic than bit modifications. A piece module is extra versatile than element alterations since it relies upon just on the internet clear out interface. This interface does now not alternate from one component form to next. [4]

## *C) Kernel amendment*

Preserving in mind the stop purpose to determine the AODV sports is to alternate the piece. Code may be located inside the portion to carry the events to an AODV customer area daemon. For instance, to begin path revelation, code is blanketed the bit on the factor wherein direction question disappointments appear. Given this code within the bit, if direction query sadness takes region, then a technique is added inside the customer area daemon. Demonstrates the engineering of the AODV daemon and the wanted help rationale. The benefits of this association are that the sports are expressly decided and there are no squandered overhead. The precept inconveniences of this association are customer popularity quo and versatility. Repute quo of the essential element adjustments calls for an entire aspect recompilation. That may be a hard method for some customers. Likewise, bit patches are frequently not bendy amongst one element form and the subsequent. At prolonged remaining, statistics the Linux bit [6] and set up convention stack calls for reading a whole lot of commented complicated code. [4]

#### **III. CONFIGURATION OF WIRELESS ADAPTER IN AD-HOC MODE**

Before you running "aodv" you need to configure you wireless LAN card (wlan0).Try to use static IP in every hop. Don't forget to set Netmask, Mode as "adhoc", ESSID, Channel, Rate. stop network-manager ifconfig wlan0 down iwconfig wlan0 mode ad-hoc iwconfig wlan0 channel 6 iwconfig wlan0 essid 'aodv' ifconfig wlan0 up ifconfig wlan0 10.0.0.4 netmask 255.255.254.0

# *A) Extended Service Set Identification* **(ESSID):**

The *Extended Service Set Identification* (ESSID) is one in all two kinds of carrier Set identification *Service Set Identification* (SSID). In an impromptu far off device with no get to focuses, the basic provider Set identification *Basic Service Set Identification* (BSSID) is applied. In a framework remote device that contains a get to factor, the ESSID is utilized, however may additionally in any case be alluded to as SSID. A SSID is a 32-person (most extreme) alphanumeric key recognizing the name of the remote neighbourhood. Some merchants allude to the SSID as the machine name. For the far flung devices in a device to speak with each other, all gadgets should be designed with the same SSID.

## *B) Wireless Channels*

Selecting the excellent Wi-Fi channel in your router facilitates to lessen interference and enhance your Wi-Fi signal. These match will assist you pick out the least congested Wi-Fi channel for your vicinity. Wireless channels overlap with close by channels. Channels 1, 6, and 11 are the most frequently used for 2.4 GHz Wi-Fi. Those 3 channels are the only ones that don't overlap with every other. As shown in figure 1. On the off chance that you need most extreme throughput and insignificant obstruction, channels 1, 6, and 11 are your best decisions. Be that as it may, contingent upon different remote systems in your region, one of those channels may be a superior alternative than the others. Selecting one or more from these channels is valuable part of setting up your wireless network correctly it reduce collision of a packets, reduce utilization of signal strength

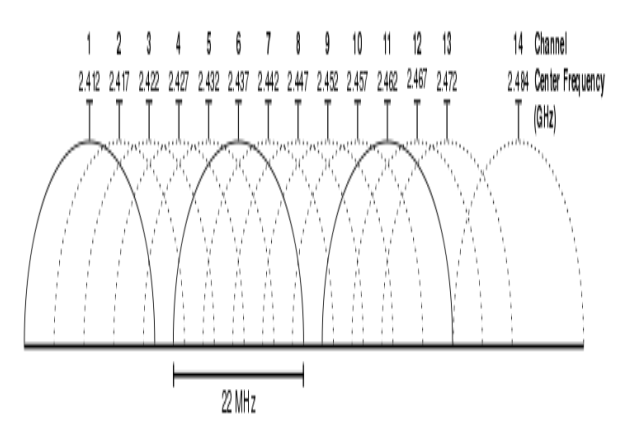

# **Figure 1: Graphical representation of channels overlapping (2.4 Ghz band)**

For instance, in case you're utilizing channe11, yet somebody nearby is annoyingly utilizing channel 2, then your throughput will dive? In that circumstance, you would need to change to channel 11 to totally maintain a strategic distance from the impedance (however 6 would be really great also). It may entice to utilize a channel other than 1, 6, or 11 — yet recollect that you will then be the reason for obstruction (and everybody on 1, 6, and 11 will step on your throughput, at any rate).

In a practical world, you would converse with your neighbors and get each switch to utilize channels 1, 6, or 11. Remember that inside dividers make a quite decent showing with regards to of constricting (debilitating) a flag. On the off chance that there's a big Brick divider amongst you and a neighbor, you could most likely both utilize channel 1 without meddling with each other. Be that as it may, if it's a thin divider (or there's loads of windows), you ought to utilize diverse channels.

Open a Terminal and run the following command:

```
sudo iwlist wlan0 scan | grep 
\(Channel
```

|                       | chris@ubuntu-GT70:~\$ sudo iwlist wlan0 scan   grep \(Channel<br>Frequency:2.437 GHz (Channel 6) |
|-----------------------|--------------------------------------------------------------------------------------------------|
|                       | Frequency: 2.412 GHz (Channel 1)                                                                 |
|                       | Frequency: 2.412 GHz (Channel 1)                                                                 |
|                       | Frequency: 2.437 GHz (Channel 6)                                                                 |
|                       | Frequency: 2.437 GHz (Channel 6)                                                                 |
|                       | Frequency:2.437 GHz (Channel 6)                                                                  |
|                       | Frequency:2.462 GHz (Channel 11)                                                                 |
|                       | Frequency: 2.462 GHz (Channel 11)                                                                |
|                       | Frequency: 2.462 GHz (Channel 11)                                                                |
|                       | Frequency: 2.462 GHz (Channel 11)                                                                |
| chris@ubuntu-GT70:~\$ |                                                                                                  |

**Figure 2: Channel List screenshot**

Read the output of the command to see which channels are the most congested and make your decision. In the above figure 2, channel 1 looks the least congested.

# *C) IP forwarding*

"IP forwarding" is a synonym for "routing." it is known as "Kernel IP forwarding" because it is a feature of the Linux kernel. A router has more than one community interfaces. If site visitors are available in on one interface that fits a subnet of another community interface, a router then forwards that site visitors to the other community interface.

So, let's say you've got two Ethernet card, one (eth0) is having address 192.168.2.1/24, and the opposite (eth1) is 192.168.3.1/24. If forwarding is enabled, and a packet is available in on eth0 with a "destination deal with" of 192.168.3.8, the router will resend that packet out of the eth1. It's commonplace for routers functioning as gateways to the net to have a default path wherein any site visitors that does not healthy any eth will go through the default path's Ethernet.

echo 1 > /proc/sys/net/ipv4/ip\_forward

# **IV. ADHOC ON DEMAND VECTOR (AODV)**

AODV is one of the reactive (on-demand) routing protocol that developed by Uppsala University dan University of Basel. [7] Before installation, you'd better check for 'development tools' and kernel configuration on your Ubuntu OS. And also check compatibility with the operating system like code will suitable for their device driver in some cases OS not supported with wireless adaptor due to which at the time of compilation will get an error and stuck the process .While configuring kernel check kernel source in operating system Ubuntu 10.04 Desktop 32 bit OS is compatible with Dlink G510 series wireless adapter, you should install them first. AODV-UU compilation is performed by 'make' utility from Ununtu OS. The make file will create an aodv daemon (aodvd) and a kernel module (kaodv.o). The installation is as follows:

- 1. First, install build-essential correctly. If not, use this command: apt-get install build-essential
- 2. After that, download the setup file.[7]
- 3. And then extract the file.
- 4. Enter to the file using: cd aodv-uu-0.9.x
- 5. Install it using command: make && make install
- 6. After that, load the kaodv modul on Ubuntu, using:
	- modprobe kaodv
- 7. After all the step finish, activate aodv using command:
	- aodvd -l -d -D -r 3
- *Command -l***:** mean write a output of this command in the /var/log/aodvd.log
- *Command -D:* mean non-activate waiting time (15 second) as a reboot delay when the protocol fail to run
- *Command -d:* mean run the protocol in background
- *Command -r 3*: mean save the routing table in the /var/log/aodvd.log every 3 second

And sooner or later, aodv has run. After which should decide the IP cope with statically. To check that AODV is correctly run, try and ping other machines within the set up ad hoc network. Seeing that in a LAN all of the machines are inside the reception variety of every other (i.e., any pair of machines can talk directly with every different), applies the subsequent technique to simulate multihop communique.

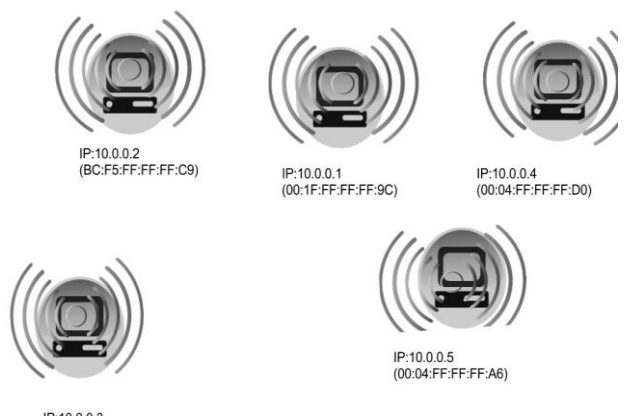

IP:10.0.0.3 (BC:F5:FF:FF:FF:93)

**Figure 3: Multihop wireless network**

Assume that to simulate a situation in which machines with MAC addresses bc:f5:ff:ff:ff:93 and 00:04:ff:ff:ff:d0 cannot transmit directly to each other (see the figure above). However, both machines can hear machine 00:04: ff: ff: ff: 9c.To achieve this uses the iptables utility [5]. Iptables gives the functionality of packet filtering. This is done on the network layer. The command to use to drop packets arriving from a specific machine is:

#iptables -A INPUT -m mac --macsource bc:f5:ff:ff:ff:93 -j DROP

Where bc: f5: ff: ff: ff: 93 is the MAC address of the hop which messages should be dropped. To see the list of MAC addresses that are blocked type: iptables -L, for help iptables --help.

For example, on machine bc:f5:ff:ff:ff:93, execute the following command:

#iptables -A INPUT -m mac --macsource 00:04:ff:ff:ff:d0 -j DROP After the establishing setup try to trace rout from IP 10.0.0.4 to 10.0.0.1 the output screenshot shown in

below figure 4.

64 bytes from 10.0.0.1: icmp\_seq=657 ttl=63 time=6.58 ms 64 bytes from 10.0.0.1: icmp seq=658 ttl=63 time=13.5 ms 64 bytes from 10.0.0.1: icmp seq=659 ttl=63 time=5.71 ms 64 bytes from 10.0.0.1: icmp\_seq=033 ttt=03 time=5.71 ms<br>64 bytes from 10.0.0.1: icmp\_seq=661 ttl=63 time=5.63 ms<br>64 bytes from 10.0.0.1: icmp\_seq=662 ttl=63 time=6.27 ms 64 bytes from 10.0.0.1: icmp\_seq=663 ttl=63 time=5.07 ms 64 bytes from 10.0.0.1: icmp\_seq=664 ttl=63 time=6.30 ms 64 bytes from 10.0.0.1: icmp seq=666 ttl=63 time=3.60 ms 64 bytes from 10.0.0.1: icmp seq=667 ttl=63 time=5.20 ms 4 bytes from 10.0.0.1: icmp seq=668 ttl=63 time=3.89 ms 64 bytes from 10.0.0.1: icmp\_==q-669 ttl=63 time=3.85 ms<br>64 bytes from 10.0.0.1: icmp\_seq=669 ttl=63 time=3.85 ms<br>64 bytes from 10.0.0.1: icmp\_seq=672 ttl=63 time=13.6 ms 64 bytes from 10.0.0.1: icmp\_seq=673 ttl=63 time=3.49 ms 64 bytes from 10.0.0.1: icmp seq=675 ttl=63 time=4.06 ms  $\cdots$  10.0.0.1 ping statistics  $\cdots$ 675 packets transmitted, 329 received, +20 errors, 51% packet loss, time 676780m

rtt min/avg/max/mdev = 2.972/626.711/17800.439/2447.587 ms, pipe 18 root@desktop37:~# traceroute 10.0.0.1 traceroute to 10.0.0.1 (10.0.0.1), 30 hops max, 60 byte packets<br>1 kjsce-39.local (10.0.0.5) 1.444 ms 2.581 ms 4.125 ms 10.0.0.1 (10.0.0.1) 11.176 ms 11.814 ms 18.766 ms root@desktop37:~#

**Figure 4: Traceroute Output** 

The traceroute command output shows multihop output from hop 10.0.0.4 to hop 10.0.0.5 destination hop is 10.0.0.1 the IP packets flows from 10.0.0.4  $=$  >10.0.0.5 = > 10.0.0.1 refer figure 4. With the aid of commentary traceroute command output, easy desktop computer operating as Wi-Fi router and ahead information visitors on behalf of others.

# **V. VIDEO STREAMING ISSUES**

There are many challenges while transmitting streaming video between Ad-Hoc wireless network, like throughput, the size of the video file, response time, End to End delay, Packet loss. While analysing ad-hoc wireless networks are needs to be considering various aspects like self-organization, data security, routing flexibility ,bandwidth utilization, packet fragmentation, Quality of wireless Chanel selection, Battery life of if mobile node. However there are some techniques can be used to improve video streaming in ad-hoc network like cross-layer optimization, caching and replication This paper presents a performance evaluation of the video streaming over wireless ad-hoc networks.

Wireless transmissions are vulnerable as compare to other medium as wireless medium have much higher error rates and unpredictably delay compare to wired medium. In multihop wireless communication with mobile nodes, challenges to discovering optimal trustworthy path. Furthermore characteristics like density, link quality, selection of less congested Chanel, antenna size, antenna transmission and receiving signal strength, surrounding climate situation.

Below figures5 and 6 shows throughput using UDP traffic

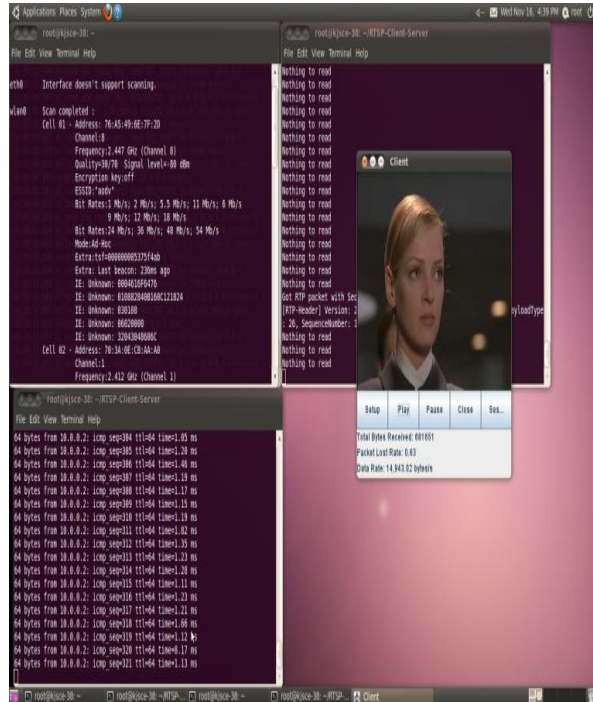

**Figure5: 1 Hop Output**

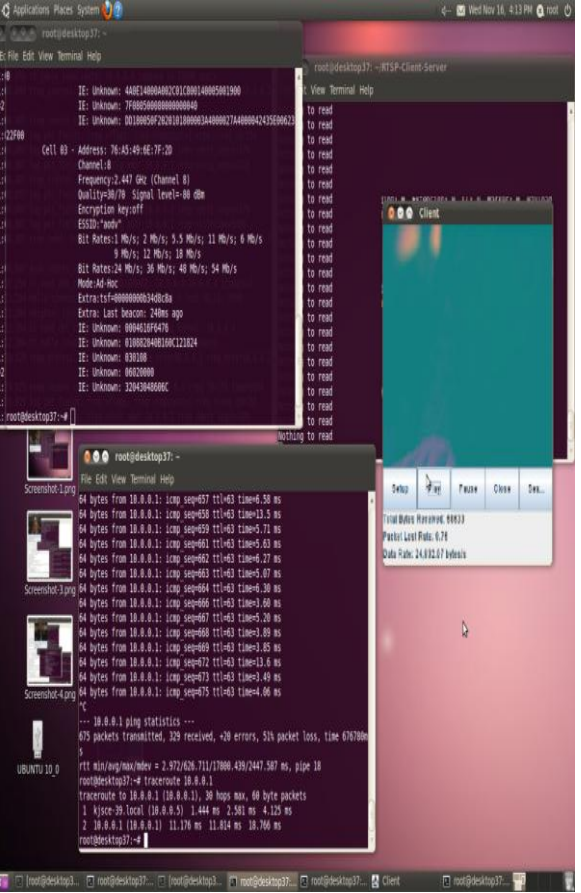

*Figure6: 2 Hop Output*

#### **VII. CONCLUSION AND FUTURE WORK**

Video streaming is presently very crucial studies place inside the MANETs. In this paper we have the funds for a category and specification of the issues involved in video streaming over MANETs and the techniques proposed to tackle them. We seeing as maximum answers are primarily based on go-layer design, we give a top degree view and assessment of the combinations of layers and the exchanged parameters which are typically used. This survey is suggests that widely known, currently gift strategies begin dynamicity and stringent useful resource constraints via at the same time optimizing transmission parameters at diverse layers of the protocol stack. Stringent constraint in resources, excessive amount of dynamicity and often occurring transmission and direction mistakes make MANETs a hard environment over to realize video streaming. Common direction and transmission mistakes are treated by using together with redundancy with the useful resource of utilizing redundant community routes.

#### **ACKNOWLEDGMENT**

I take this apportunity to express my hearty thank to all those who helped me in the completion of paper work on this topic. I express my deep sense of gratitude to my guide Prof. P.R.Ugale, Computer Engineering Department, Sharadchandra Pawar College of engineering, Otur, Pune for his guidance and continue motivation. I gratefully acknowledge the help provided by him on many occasions, for improvement of this technical paper with great interest. I would be failing in my duties, if I not do express my deep sense of gratitude to Dr. G.U.Kharat Principal for permitting me to avail the facility and constant encouragement. I would also like to thank Prof.B.Kurhe . M.E.Co-ordinator for his great support and excellent guidance.

## **REFERENCES**

- [1] Charles E. Perkins, Destination- Sequence Distance- Vector Protocol, Ad Hoc Networking, ISBN 0-201-30976-9, pp. 53- 74
- [2] C.-K. Toh, Associativity- Based Routing, IEEE Transactions on wireless communications, Vol. 1, No. 3, July 2002
- [3] C. Perkins, E. Royer, and S. Das. Ad hoc On-Demand Distance Vector Routing. IETF MANET Draft, 2002.
- [4] Nikiket N. Mhala & N. K. Choudhari "An Implementation Possible For AODV Rounting Protocol in Realworld", November2010, International Journal of Distributed and Parallel Systems (IJDPS).Vol.1, N0.2
- [5] Iptables. https://www.netfilter.org/.
- [6] http://www.kernel.org
- [7] "AODV-UU" https://sourceforge.net/projects/aodvuu/